## **GUIA PLANILHA LPG**

Preparamos este guia para que as pessoas proponentes da LPG possam entender melhor como operar a Planilha Orçamentária LPG, que será usada como padrão para a previsão de custos das propostas de fomento e bolsas culturais a serem contempladas nos editais da Lei Paulo Gustavo divulgados pela Secult/MG. Gentileza

Abaixo estão alguns pontos de esclarecimento de como operar a planilha

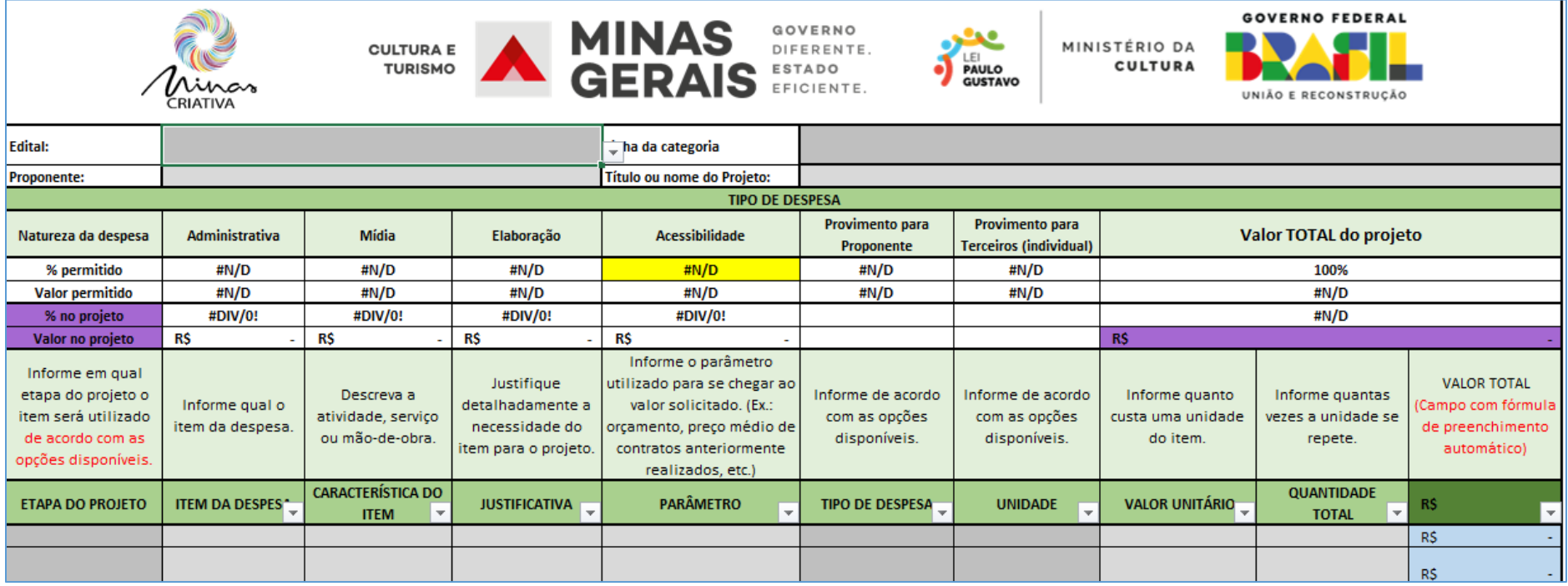

A células de cor cinza mais escuro possuem lista suspensa e apresentam opções de itens para a pessoa proponente selecionar, já os campos de cinza mais claro são de preenchimento livre, onde a pessoa proponente insere as informações necessárias como achar mais fácil. As demais células são preenchidas automaticamente pela própria planilha.

Abaixo estão os campos explicados um a um, de forma a entender a dinâmica da planilha.

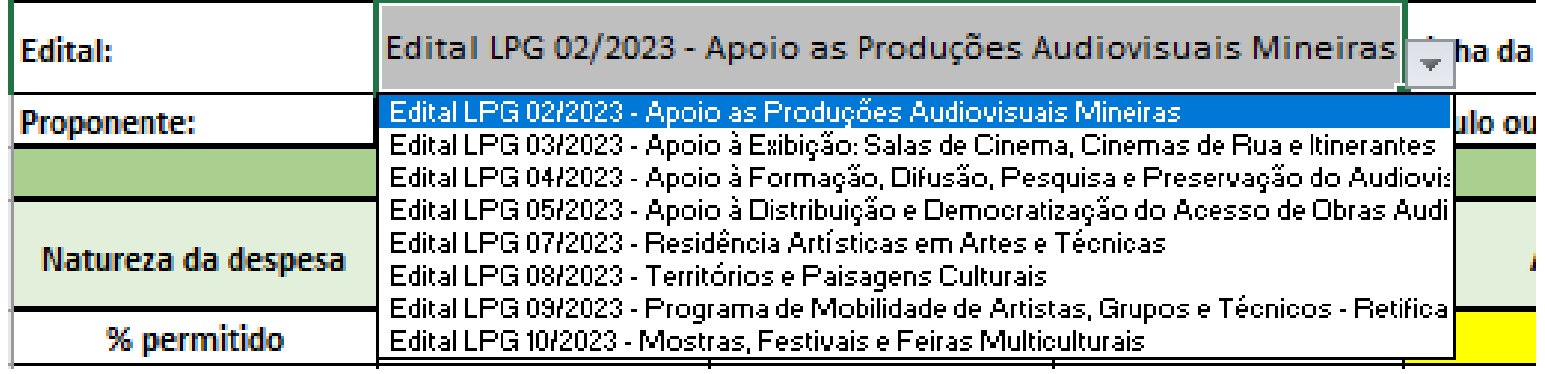

O primeiro campo a ser selecionado é o de editais, nele a pessoa proponente deve escolher o projeto referente à sua proposta.

É necessário preencher esse campo como primeiro, pois ele vai permitir a seleção das linhas referentes a cada um dos editais.

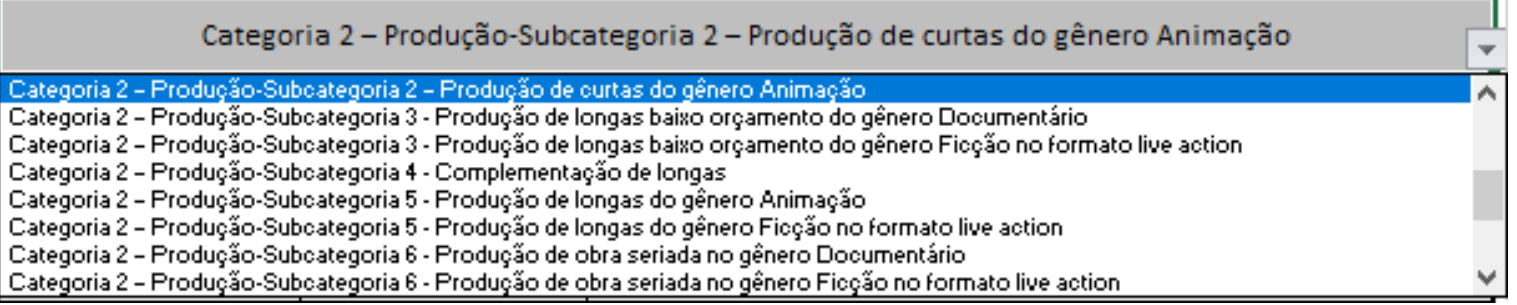

Após selecionar o edital, deve ser selecionada a linha específica para a qual irá cadastrar a proposta. Ao selecionar a linha específica, a planilha já apresenta os limites máximos e mínimos de cada aspecto pedido nos editais e na legislação do MinC, como pode ser observado abaixo:

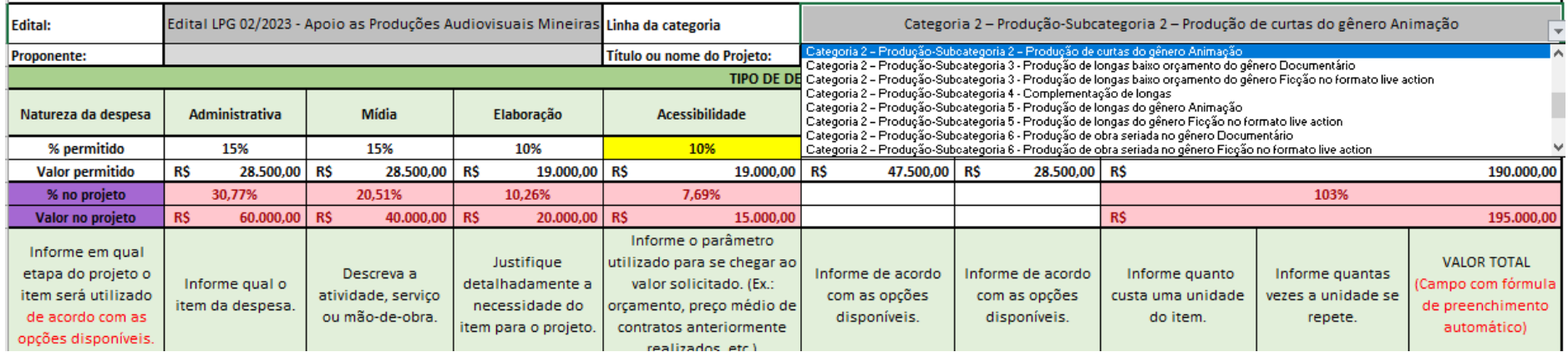

Como explicado anteriormente, ao selecionar a linha específica, a planilha já apresenta quais são os percentuais e os valores permitidos. Para cada linha de proposta existem limites de despesa administrativa, de mídia, elaboração de propostas e acessibilidade. A depender do tipo de proposta, o limite mínimo de 10% para acessibilidade não é exigível e isso já está configurado de acordo com cada linha.

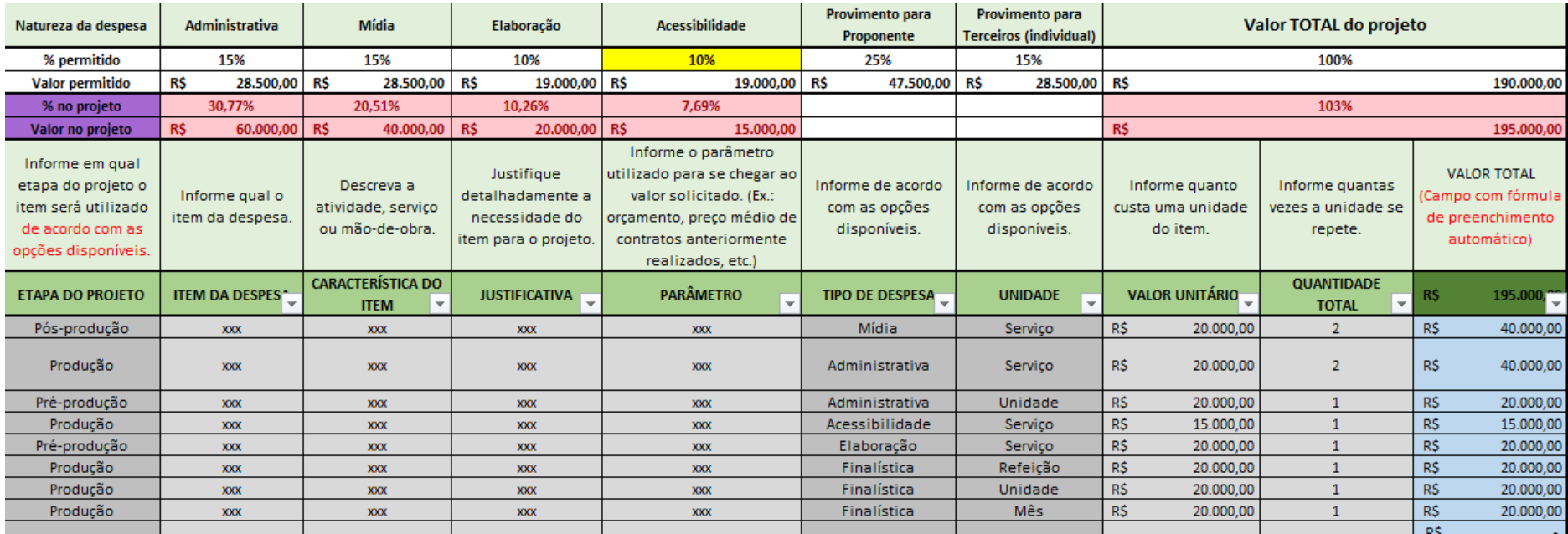

Quando a pessoa proponente preenche itens com valores que não atendem aos limites estabelecidos, a própria planilha apresenta a ela os erros em vermelho na linha '% no projeto' e 'valor no projeto'. Isso facilita a conferência e ajuste dos valores e ainda impede que a pessoa proponente possa sofrer qualquer perda de pontuação ou penalidade na avaliação da sua proposta. Por isso é necessário inserir o tipo de despesa, pois isso é o que permitirá à planilha calcular automaticamente se os tipos de despesas estão dentro dos limites permitidos.

Na versão simplificada da planilha estes campos com os limites não aparecem, apenas na versão completa.

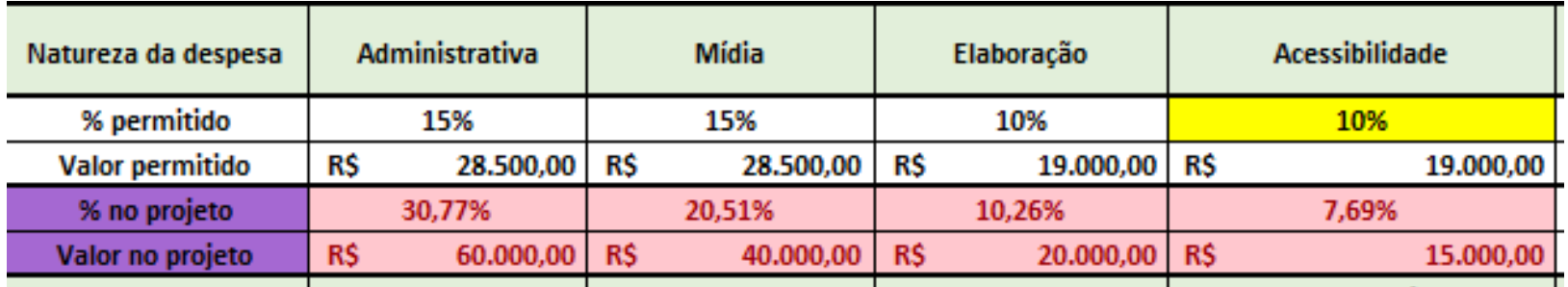

Quando uma proposta ultrapassa ou não atende qualquer limite, a planilha apresenta em vermelho se está infringindo os percentuais na proposta ou os valores máximos permitidos. No exemplo acima são apresentados os limites administrativos, de mídia e de elaboração, que tem um teto que não pode ser ultrapassado, já na despesa de acessibilidade há um piso que tem de ser cumprido de pelo menos 10% dependendo da linha do edital

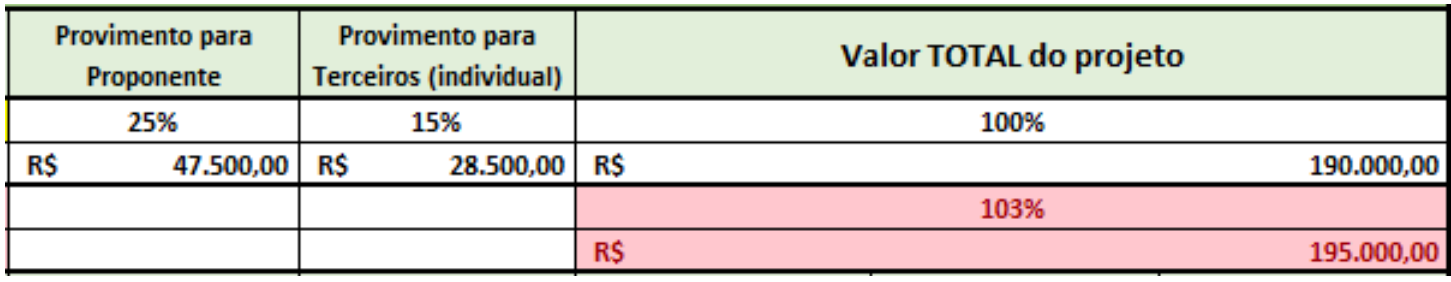

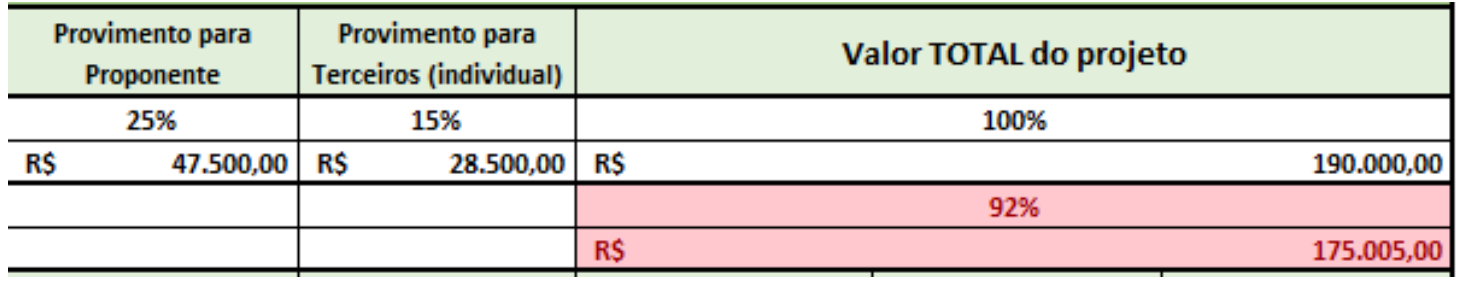

Ao apresentar uma proposta que apresente valor superior ou inferior ao valor ao estabelecido por linha, a planilha ficará com o valor em vermelho para alertar que há um erro.

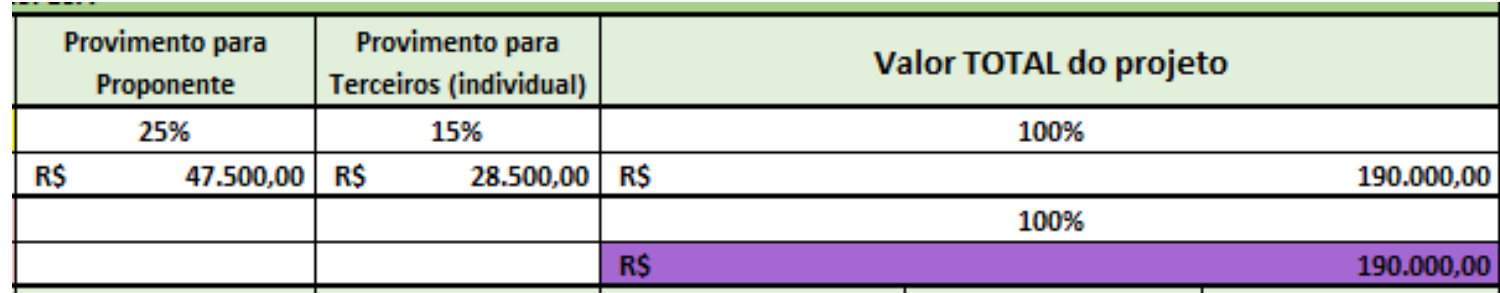

Quando o valor total da proposta estiver igual ao valor estabelecido pela linha, a célula mostrando o valor total do projeto ficará roxa.

Esclarecido como funcionam os mecanismos de conferência da planilha, vamos aos demais campos que devem ser preenchidos.

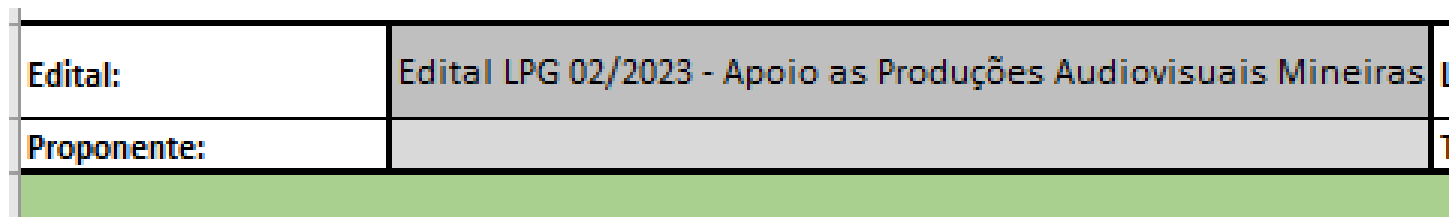

O primeiro campo a ser preenchido de forma livre é o de 'proponente', nele a pessoa proponente deve inserir a mesma identificação apresentada na plataforma Prosas.

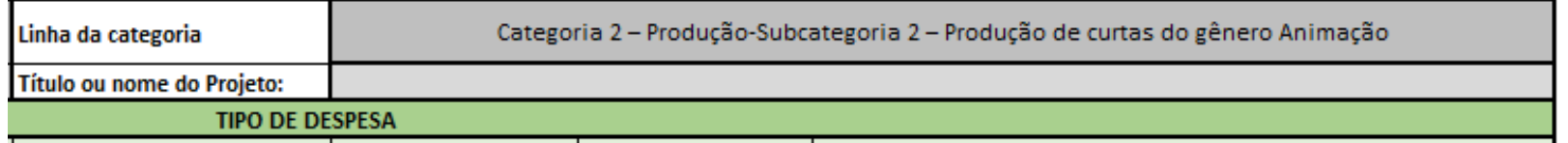

O campo 'título ou nome do projeto', deve ser preenchido da mesma maneira como o nome da proposta está inscrita na plataforma Prosas.

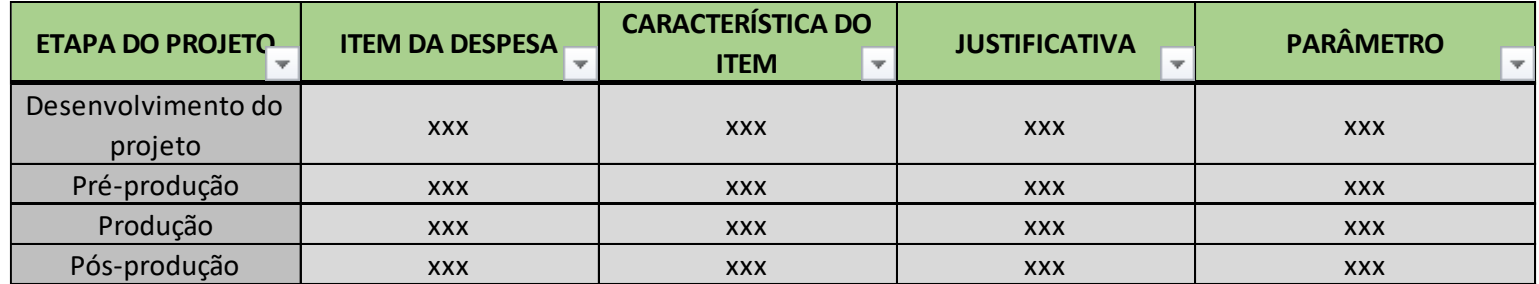

Nos campos acima, a 'etapa do projeto' apresenta à pessoa proponente a opção por escolher se a despesa a ser preenchida faz parte do desenvolvimento do projeto, pré-produção, produção e pós-produção.

A etapa de desenvolvimento do projeto é onde os aspectos iniciais de uma produção são traçados, sendo a fase onde as etapas posteriores de pré-produção, produção e pós-produção terão o seu desenho, cronograma e escopo definidos. A fase de préprodução é onde os aspectos e componentes preparatórios para a execução do objeto principal da ação cultural serão mobilizados, propiciando eficiência ao processo posterior que é da produção propriamente dita. A fase de produção é onde a ação cultural principal será posta em prática, lançando mão dos recursos preparados anteriormente na fase de pré-produção e gerando conteúdo a ser trabalhado na fase de pós-produção, que inclui prestação de contas. Já a fase de pós-produção é onde o conteúdo gerado anteriormente será trabalhado, especialmente na prestação de contas ou divulgação e distribuição a depender do objeto da ação cultural. Cada fase dessas varia conforme o tipo de proposta apresentada.

O segundo campo, a ser preenchido de maneira livre, é o 'item da despesa', onde a pessoa proponente apresentará qual é a despesa a ser contemplada na proposta.

Logo após isso, a pessoa proponente deverá preencher livremente a 'característica do item', onde deve ser apresentada a característica da despesa contemplada e seus detalhes, para que se compreenda melhor do que se trata.

No campo 'justificativa' a pessoa proponente deve apresentar os motivos de o porquê aquela despesa é necessária para o projeto, o que permite às pessoas que avaliarão a proposta, entender a sua importância para garantir a sua boa execução, além de dar mais segurança às pessoas proponentes na prestação de contas.

No campo 'parâmetro' a pessoa proponente deve apresentar qual a fonte usada para chegar ao valor do item de despesa. Isso permite demonstrar que o valor do item está de acordo com o praticado no mercado. Quando um determinado item apresentar características divergentes do normalmente praticados em função de variáveis territoriais ou situações específicas, onde o parâmetro não seja o mesmo normalmente praticado no mercado, é essencial que se preencha na justificativa essa situação, de maneira a resguardar a pessoa proponente de qualquer questionamento neste sentido.

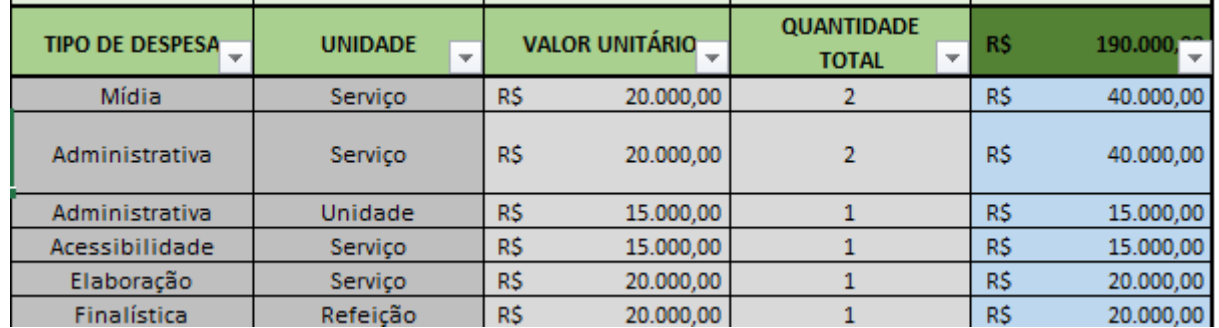

O 'tipo de despesa' apresenta as opções 'administrativa', 'mídia', 'finalística', 'elaboração', 'acessibilidade' e 'imposto previsto'. É necessário que seja preenchido este campo com essas informações, pois isso é o que irá permitir à planilha calcular de forma automática se os limites estabelecidos em edital e na legislação da Lei Paulo Gustavo estão sendo cumpridos. Isso tem como objetivo evitar que a pessoa proponente cadastre uma proposta fora dos parâmetros necessários e venha a sofrer qualquer penalidade que poderia ser evitada.

Os tipos de despesas estão considerados logo abaixo:

Os tipos de despesas 'Administrativa' são aqueles que não estão diretamente envolvidos na execução da atividade cultural. Se enquadram, como exemplo, taxas bancárias, aluguéis, contabilidade, assessoria jurídica, e assessoria de gestão de projeto, dentre outros custos semelhantes.

Os tipos de despesas 'Mídia' englobam as despesas necessárias para executar a divulgação da proposta, como impressão de cartazes, anúncios em canais de mídia (rádio, televisão, redes sociais), dentre outras despesas relacionadas às estratégias de comunicação e divulgação da proposta.

Os tipos de despesas 'Acessibilidade' são aqueles voltados à garantia de medidas de acessibilidade na execução da proposta. Variam de acordo com o tipo de proposta, pois em algumas não se aplica, mas em outras é obrigatório que perfaçam pelo menos 10% do valor total da proposta.

Os tipos de despesas 'Elaboração' são aqueles relacionados à elaboração da proposta cultural e limitam-se a, no máximo, 10% do valor da proposta.

Os tipos de despesas 'Finalística' são aqueles essenciais para que a ação seja executada, são as despesas que se relacionam diretamente ao objeto da proposta, como fornecimento de alimentação para a equipe de trabalho, diárias para cobrir deslocamento, viagem, hospedagem, alimentação, transporte e necessidades similares de integrantes da equipe de trabalho, independentemente do regime de contratação, locação de equipamentos e espaços, pagamento de serviços técnicos e artísticos ligados ao objeto da proposta, dentre outras despesas necessárias para o cumprimento do objeto.

Os tipos de despesas 'Impostos previstos' são aqueles que se relacionam a impostos que serão pagos obrigatoriamente de acordo com as contratações feitas ou previstos em legislação, como INSS, dentre outros.

No 'valor unitário' a pessoa proponente deve preencher o valor em reais de cada unidade da despesa apresentada, devendo digitar apenas o valor numérico referente ao valor da unidade, por exemplo 10 para um item que o valor unitário seja de R\$10,00, pois a própria planilha está configurada para converter 10 em R\$10,00.

Já na 'quantidade total' deve ser preenchida quantas vezes aquele item será utilizado durante a execução da proposta, por exemplo, se um determinado item tiver a previsão de ser usado 5 (cinco) vezes durante a fase de 'pré-produção', deverá ser preenchido este valor, isso fará com que a planilha calcule automaticamente o valor total para aquela despesa naquela etapa.

Se um determinado item estiver previsto para ser usado em diferentes etapas do projeto, basta copiar a linha da planilha onde ele está preenchido e colar na próxima linha sem preenchimento por exemplo.